# **Wi-Fi адаптер Sky-Watcher для SynScan GOTO**

# **1. Подключение к монтировке телескопа Sky-Watcher**

Подсоедините Wi-Fi адаптер (гнездо RJ45) к порту пульта управления (гнездо RJ12 или RJ45) на монтировке с помощью:

- кабеля RJ12-RJ45, идущего в комплекте
- кабеля RJ45-to-RJ45, идущего в комплекте
- «родного» кабеля пульта управления SynScan

# **2. Подключение к смартфону**

1) Скачайте приложение «SynScan» с App Store или Google Play на смартфон.

2) Подключите адаптер к монтировке телескопа Sky-Watcher и включите питание.

3) Выберите «SynScan WiFi ####» в списке доступных подключений Wi-Fi на смартфоне.

4) На устройстве iOS подождите до 1 минуты, пока на панели оповещений не появится значок Wi-Fi.

5) Откройте на смартфоне приложение «SynScan» и щелкните кнопку «Connect» *(Подключить)* вверху.

Приложение «SynScan» начнет устанавливать подключение к адаптеру и к монтировке.

# **3. Настройка адаптера**

В приложении «SynScan» щелкните «Settings» > «WiFi Setting» *(Настройки > настройки Wi-Fi)*.

- В пункте «Modify Access Point» *(Изменение точки доступа)* настройте следующие опции:
	- Включить/отключить режим точки доступа
	- Изменить SSID (имя точки доступа)
	- Добавить/удалить пароль для доступа к точке доступа Wi-Fi на адаптере
- В пункте «Modify Station» *(Изменение станции)* настройте следующие опции:
	- Включить/отключить режим станции
	- Ввести SSID точки доступа Wi-Fi (на роутере), к которой будет подключаться адаптер
	- Ввести пароль для назначенной точки доступа Wi-Fi (на роутере)
	- Ввести статический IP. *Примечание: обычно не рекомендуется, в большинстве случаев лучше использовать DHCP*

Щелкните кнопку «Apply» *(Применить)*, чтобы подтвердить изменения. Возможно, придется перезагрузить монтировку и/или переподключить правильную сеть Wi-Fi на смартфоне.

*Важно: в большинстве случаев пользователям следует использовать «Access Point Mode» (Режим точки доступа) или «Station Mode» (Режим станции). НЕ ВКЛЮЧАЙТЕ оба режима сразу.*

# **4. Сброс настроек**

Если вы забыли пароль к точке доступа на адаптере, для дальнейшего доступа необходимо сбросить настройки адаптера на заводские. Настройки адаптера сбрасываются на заводские, если его подключить к питанию, но не осуществлять доступ к нему в течение 1 часа.

## **5. Использование режимов точки доступа и станции**

- Режим точки доступа использовать проще.
- Режим станции требует дополнительной настройки, но зато он: - позволяет смартфону осуществлять доступ к Интернету, не прерывая управления монтировкой

телескопа;

- потребляет меньше энергии.

## **Технические характеристики**

- Источник питания: постоянный ток, от 5 В до 16 В; 100 мА  $@$  5 В, 40 мА  $@$  12 В
- Скорость передачи данных: 9600 бит/с (по умолчанию) или 115200 бит/с (для поддерживаемой монтировки)
- Wi-Fi: 802.11 b/g/n
- IP-адрес:
	- в режиме точки доступа: фиксированный, 192.168.4.1
	- в режиме станции: DHCP или статический IP
- Протокол передачи: UDP; порт: 11880

#### **Декларация соответствия**

#### **• Декларация соответствия FCC**

Данное оборудование было протестировано и признано соответствующим ограничениям для цифрового устройства класса B в соответствии с частью 15 правил FCC. Эти ограничения предназначены для обеспечения разумной защиты от вредных помех в жилых помещениях. Данное оборудование генерирует, использует и может излучать радиочастотную энергию и, если не установлено и не используется в соответствии с инструкциями, может создавать вредные помехи для радиосвязи. Однако, нет никакой гарантии, что помехи не возникнут в конкретном случае. Если это оборудование действительно вызывает вредные помехи для приема радио- или телесигналов, которые могут быть определены путем включения и выключения оборудования, пользователю рекомендуется попытаться устранить помехи одним или несколькими из следующих способов:

- Изменить ориентацию или местоположение приемной антенны.
- Увеличить расстояние между оборудованием и приемником.
- Подключить оборудование к розетке в цепи, отличной от той, к которой подключен приемник.
- Обратиться за помощью к дилеру или опытному радио- или телевизионному технику.

Данное устройство соответствует части 15 правил FCC. Эксплуатация допускается при соблюдении следующих двух условий: (1) устройство не может создавать вредные помехи, и (2) устройство должно принимать любые помехи, включая помехи, которые могут вызвать нежелательную работу устройства.

#### **• Декларация радиационного воздействия FCC**

Данное оборудование соответствует ограничениям радиационного облучения FCC, установленным для неконтролируемой окружающей среды. Оборудование должно устанавливаться и эксплуатироваться с минимальным расстоянием 20 см между радиатором и вашим телом. Передатчик не должен располагаться рядом или работать совместно с любой другой антенной или передатчиком.

#### **• Заявление о соответствии требованиям ЕС**

Производитель Wi-Fi адаптера SynScan подтверждает, что указанный продукт соответствует существенным требованиям, установленным в статье 3 Директивы Совета Европы 1999/5 / CE от 9 марта 1999 года.

**• Заявление о соответствии требованиям Канады Предупреждение IC RSS**

Данное устройство соответствует стандарту RSS, освобожденному от лицензирования в Канаде. Эксплуатация допускается при соблюдении следующих двух условий: (1) устройство не может создавать помехи, и (2) устройство должно принимать любые помехи, включая помехи, которые могут вызвать нежелательную работу устройства.

#### **Декларация радиационного воздействия IC**

Данное оборудование соответствует ограничениям инфракрасного радиочастотного излучения, установленным для неконтролируемой окружающей среды. Передатчик не должен располагаться рядом или работать совместно с любой другой антенной или передатчиком. Оборудование должно устанавливаться и эксплуатироваться с минимальным расстоянием 20 см между радиатором и вашим телом.

**• Содержит:**

**FCC ID:** 2AC7Z-ESPWROOM02 **IC:** 21098-ESPWROOM-2 **CMIIT ID:** 2016DP3252<br>**CC 1177** GR■ 206-000519 (KCCAH16LP1780T2 *C*EMSIP-CRM-es5-ESP

1177 206-000519 CCAH16LP1780T2 MSIP-CRM-es5-ESP-WROOM-02

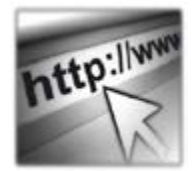

Sky-Watcher производит данное изделие высшего качества в соответствии с законодательством местного рынка и оставляет за собой право на модификацию или прекращение производства изделия без предварительного уведомления.

Если вам нужна помощь, обращайтесь в нашу службу поддержки на **www.sky-watcher-russia.ru**

# **Sky-Watcher**

Эксклюзивный дистрибьютор продукции Sky-Watcher в России «Скай Вотчер Россия» Россия, 190005, г. Санкт-Петербург, Измайловский пр-т, д. 22, лит. А Москва: +7 (499) 687-03-74 СПб: + 7 (812) 418-30-74 www.sky-watcher-russia.ru © Sky-Watcher 2018 — 20180412